## ONLINE BANKINÇ *101*

## Fund Transfers

Select 'Transfers' from the left menu. Click 'Make a transfer' and fill in the information. To edit or delete a scheduled transfer, click on the transfer under 'Scheduled'.

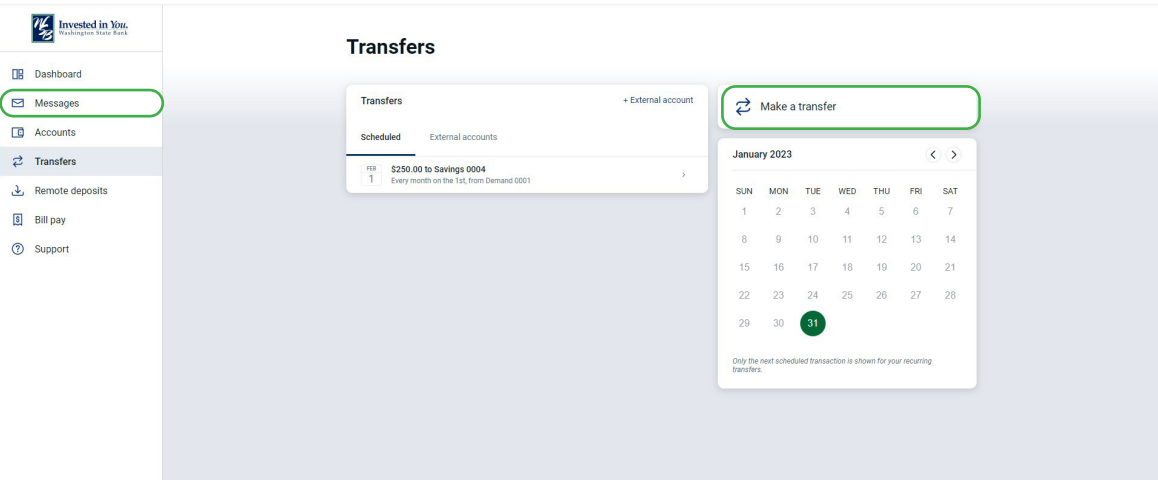

## FI to FI Transfers

Transfering to an account at another financial institution is simple. Select the 'Transfer' button, then click 'External Account+' to add a new account. If the account already exists, it will be displayed in the 'External Accounts' tab.

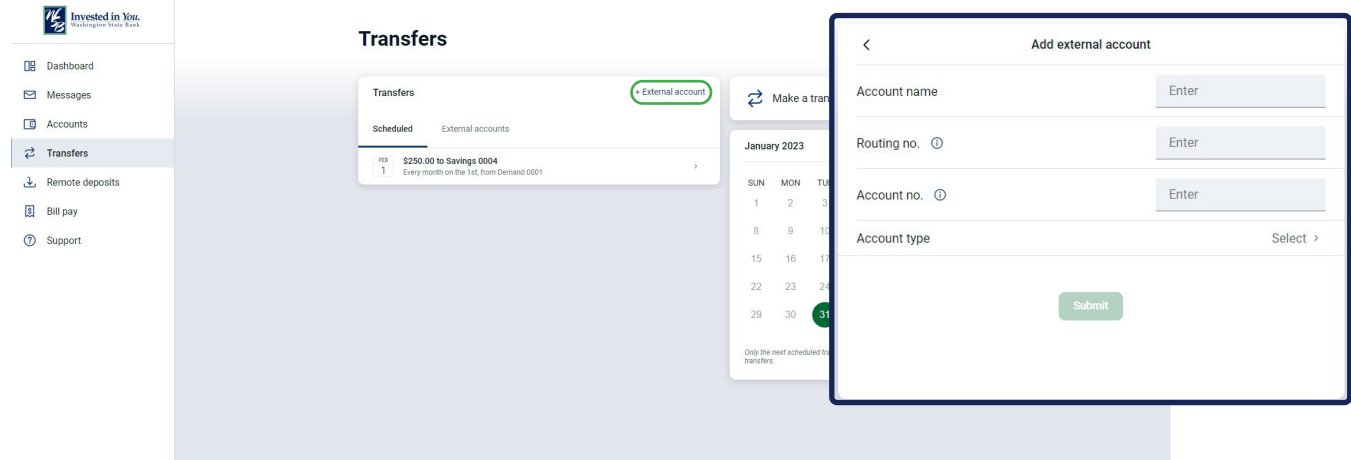